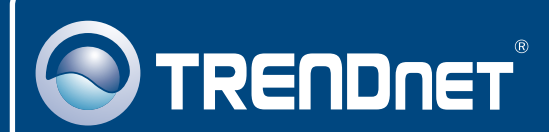

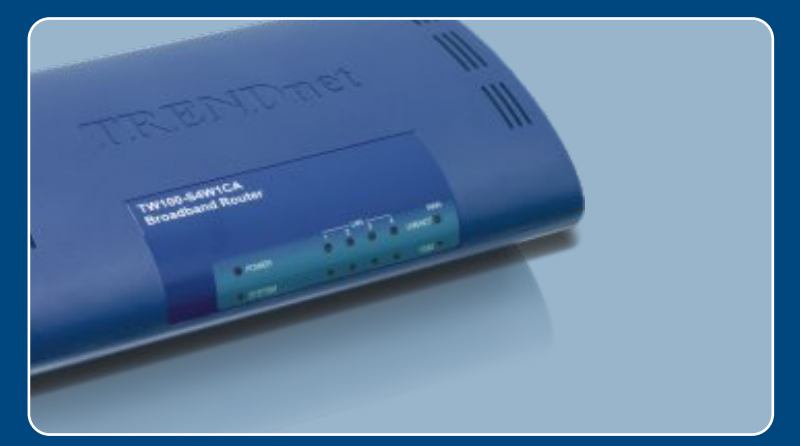

# Guia de Instalação Rápida

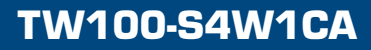

# Índice

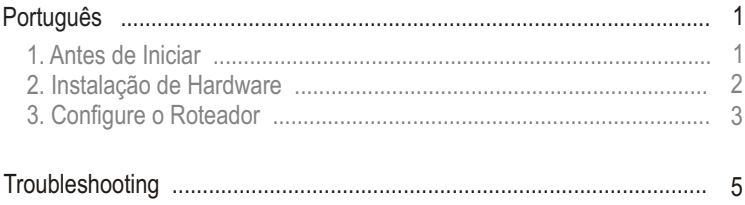

# **1. Antes de Iniciar**

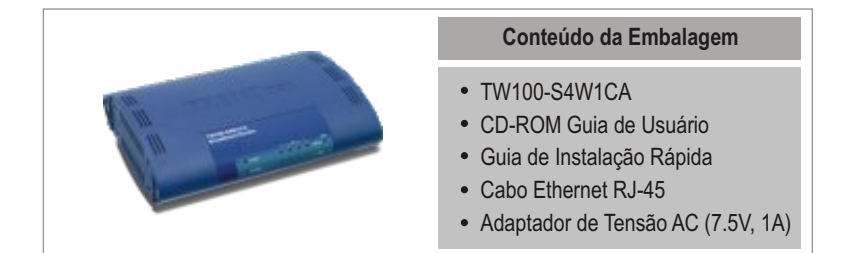

### **Requisitos do Sistema**

- Computador com adaptador de Rede a cabo ou wireless propriamente instalado
- Web Browser: Internet Explorer (5.0 ou superior)
- Internet Banda Larga  $\bullet$
- Modem Cabo ou DSL Instalado

### **Aplicação**

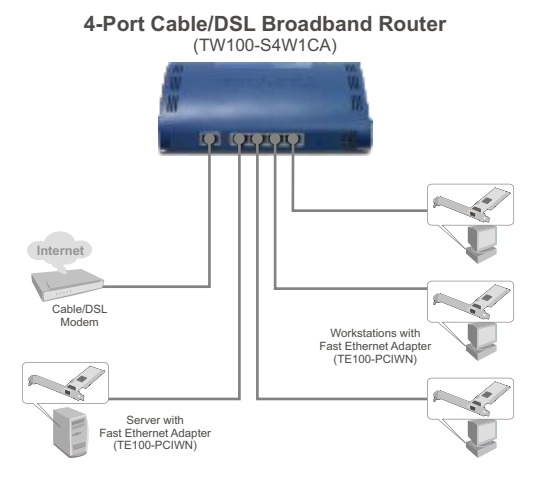

## **2. Hardware Installation**

Nota: Reúna toda informação relacionada à sua conexão de Internet antes de começar. Se necessário, contatar seu Provedor de Serviço de Internet (ISP).

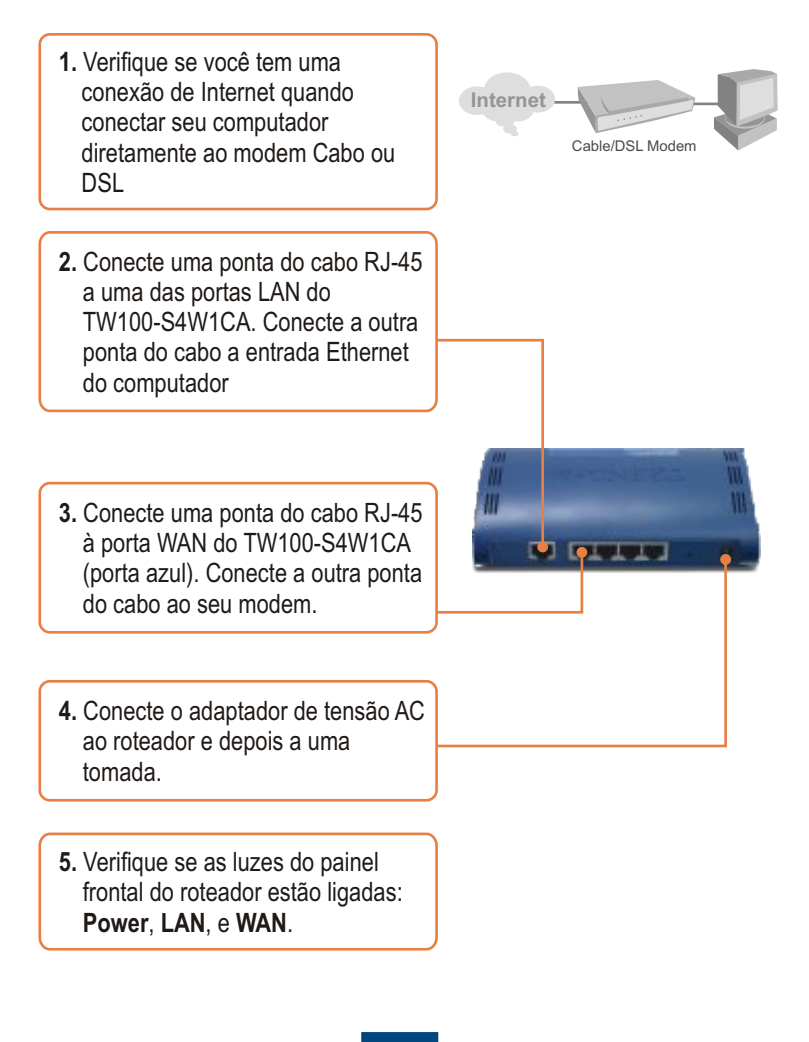

## **3. Configure o Roteador**

**1.** Abra seu web browser, digite na barra de endereço **http://192.168.0.1**, e então aperte **Enter**.

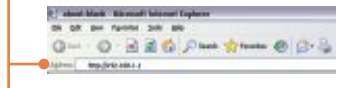

**2.** Entre com o Password (senha), e então clique **LOGIN**. Por padrão, não há password (senha).

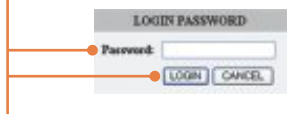

**3.** Clique **Quick Setup**.

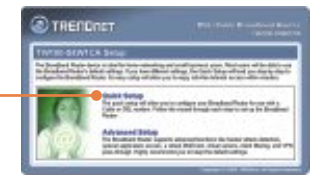

**4.** Selecione seu Fuso Horário e então clique **Next** (Próximo).

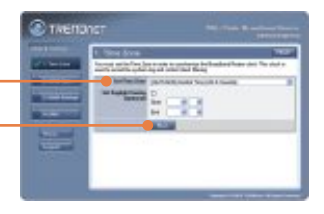

**5.** Selecione o tipo de conexão de Internet apropriado.

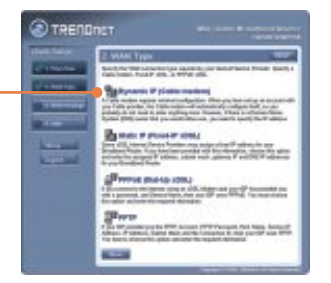

**6.** Faça as configurações baseadas nas informações fornecidas pelo seu ISP. Clique **Next** (Próximo) e então clique **Finish** (Finalizar).

### **Sua configuração agora está completa.**

Para informações detalhadas referentes à configuração TW100-S4W1CA, favor recorrer a seção "Troubleshooting", ao Guia do Usuário incluído no CD-ROM de Utilitários ou ao website da TRENDnet em http://www.trendnet.com.

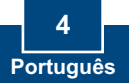

## **Troubleshooting**

#### **P1: Eu digitei http://192.168.0.1 no meu web browser, mas uma mensagem de erro avisa que a página não pode ser exibida "The page cannot be displayed." Como consigo entrar na página web de configuração do TW100S4W1CA?**

**R1:**  Primeiro, cheque as configurações de seu hardware novamente seguindo as instruções da Seção 2. Segundo, certifique-se de que as luzes LAN e WLAN estão acesas. Terceiro, verifique se suas configurações de TCP/IP estão selecionadas para Obtain an IP address automatically (Obter endereço IP automaticamente) (veja passos abaixo).

**1.** Vá em **Control Panel** (Painel de Controle), duplo clique no ícone **Network Connections** (Conexões de Rede) e então clique com o botão da direita no ícone **Local Area Connection** (Área de Conexão Local) e então clique **Properties** (Propriedades).

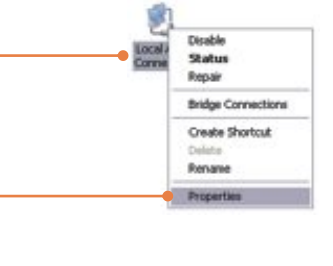

**2.** Clique em **Internet Protocol (TCP/IP)** (Protocolo de Internet (TCP/IP)) e então clique **Properties** (Propriedades). Então clique em **Obtain an IP address automatically** (Obter endereço IP automaticamente)**.**

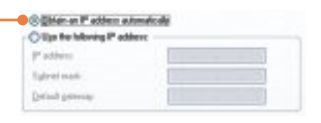

Quarto, pressione o botão de reset por 15 segundos.

#### **P2: Eu não sei qual o Tipo de Conexão de Internet que tenho para o meu Cabo/DSL.. Como eu descubro?**

**R2:** Contate o serviço de suporte ao Consumidor de seu ISP (Internet Service Provider) para obter as informações corretas.

#### **P3: Passei pelo Quick Setup, mas não consegui acessar a Internet. O que devo fazer?**

**R3:** Primeiro, verifique se você consegue acessar a Internet com uma conexão direta ao modem. Segundo, contate seu ISP e verifique se todas as informações que você possui a respeito de sua conexão de Internet estão corretas. Terceiro, reinicie seu modem e roteador. Desconecte a energia do modem e roteador. Aguarde 30 segundos, e então reconecte a energia ao modem. Aguarde até o modem iniciar por completo, e então reconecte a energia ao roteador.

Se você ainda encontrar problemas ou tiver qualquer dúvida sobre o TW100-S4W1CA, favor entrar em contato com o Departamento de Suporte Técnico da TRENDnet.

#### **Certificados**

Este equipamento foi submetido a testes e provou ser aderente às Regras FCC e CE. Sua operação está sujeitas às seguintes condições:

(1) Este dispositivo não pode causar interferência prejudicial.

(2) Este dispositivo deve aceitar qualquer interferência recebida. Isso inclui interferências que podem causar operação indesejada.

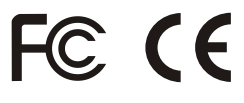

Lixo de produtos elétricos e eletrônicos não deve ser depositado em lixeiras caseiras. Favor reciclar onde há disponibilidade. Verifique com sua Autoridade Local ou Revendedor para obter informações sobre reciclagem.

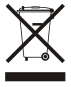

**NOTA:** O FABRICANTE NÃO É RESPONSÁVEL POR QUALQUER INTERFERÊNCIA DE RÁDIO OU TV CAUSADA POR MODIFICAÇÕES NÃO AUTORIZADAS NESTE EQUIPAMENTO. TAIS MODIFICAÇÕES PODEM VIOLAR A AUTORIDADE DO USUÁRIO DE OPERAR O EQUIPAMENTO.

#### **ADVERTENCIA**

En todos nuestros equipos se mencionan claramente las caracteristicas del adaptador de alimentacón necesario para su funcionamiento. El uso de un adaptador distinto al mencionado puede producir daños fisicos y/o daños al equipo conectado. El adaptador de alimentación debe operar con voltaje y frecuencia de la energia electrica domiciliaria existente en el pais o zona de instalación.

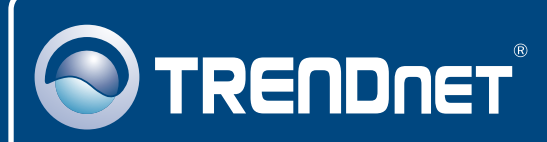

### TRENDnet Technical Support

### US · Canada

24/7 Tech Support **Toll Free Telephone:** 1(866) 845-3673

 $\overline{\text{Europe}}$  (Germany • France • Italy • Spain • Switzerland • UK)

**Toll Free Telephone:** +00800 60 76 76 67

English/Espanol - 24/7 Francais/Deutsch - 11am-8pm, Monday - Friday MET

#### **Worldwide**

**Telephone:** +(31) (0) 20 504 05 35

English/Espanol - 24/7 Francais/Deutsch - 11am-8pm, Monday - Friday MET

### Product Warranty Registration

**Please take a moment to register your product online. Go to TRENDnet's website at http://www.trendnet.com**

## **TRENDNET**

**20675 Manhattan Place Torrance, CA 90501 USA**

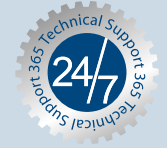

Copyright ©2007. All Rights Reserved. TRENDnet.